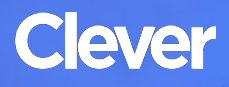

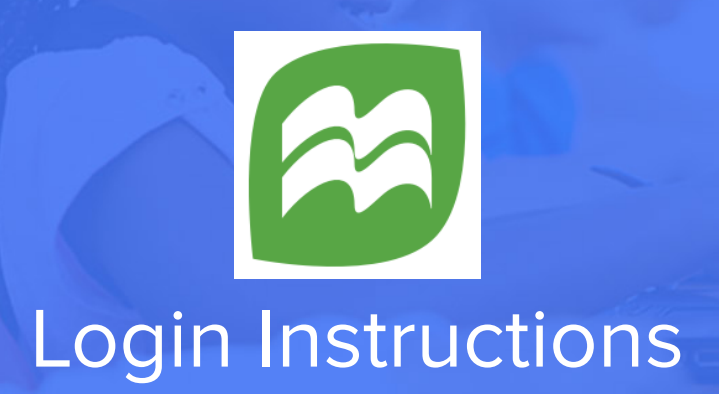

#### **STEP 1**

Go to your portal: https://clever*.*[com/in/arlington](https://clever.com/in/arlington )

# **STEP 2**

Log in with your Clever username and password:

## **TEACHER**

Username: School username

Password: School password

#### **STUDENT**

Username: School username

Password: School password

## **STEP 3**

Click on: Sapling Learning